## หน้าเว็บเพจข้อมูลการให้บริการประชาชนด้านการทะเบียนและบัตรประจำตัวประชาชน **https://www.bora.dopa.go.th/CallCenter1548/**

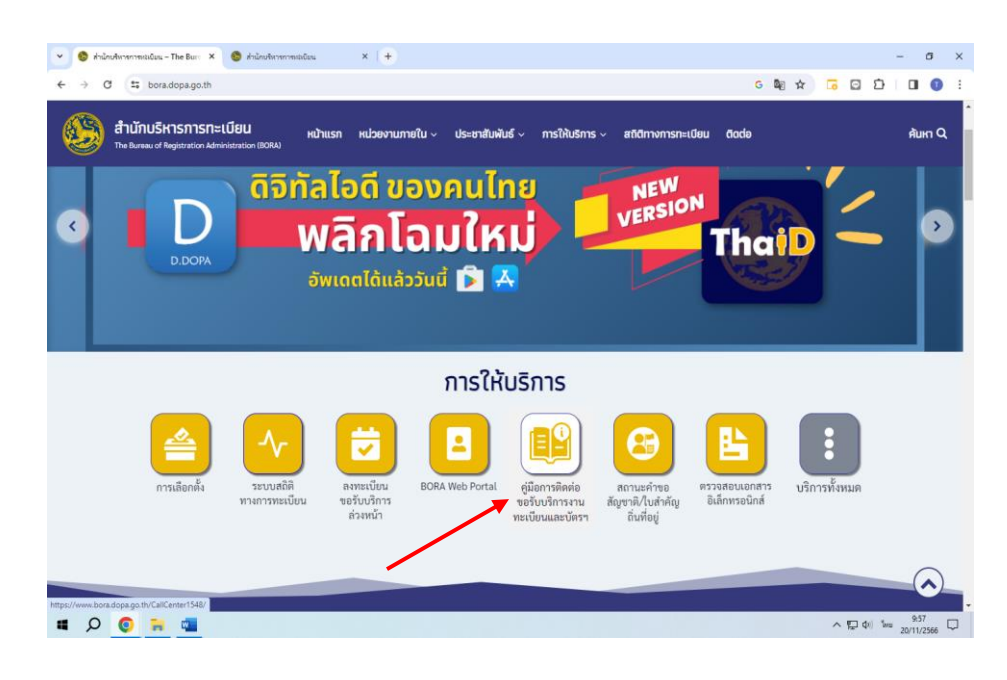

1. เข้าหน้าเพจ ส านักบริหารการทะเบียน <https://www.bora.dopa.go.th/> หัวข้อ **"การให้บริการ"** แล้ว คลิก **"คู่มือการติดต่อขอรับบริการ งานทะเบียนและบัตรฯ"**

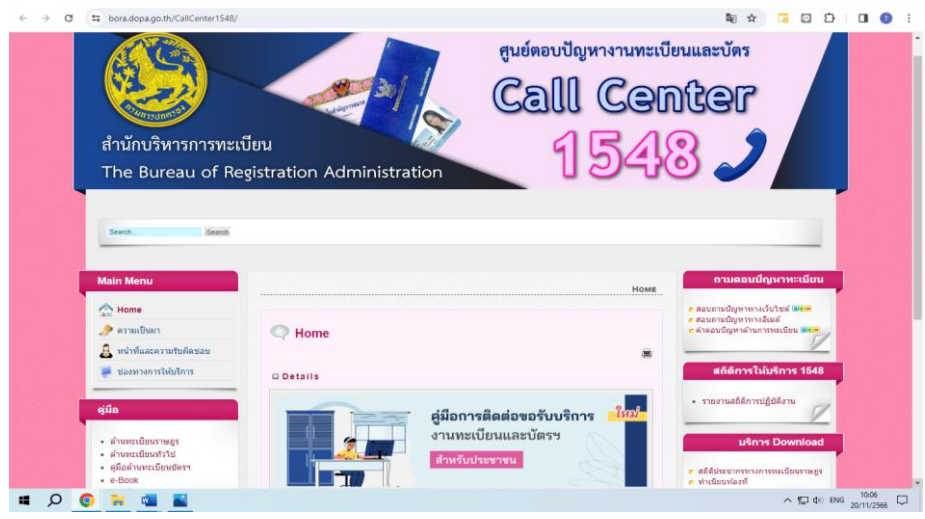

2. ระบบจะเชื่อมโยงหน้าเพจ ศูนย์ตอบปัญหาทางทะเบียนและบัตร Call Center 1548 [https://www.bora.dopa.go.th/C](https://www.bora.dopa.go.th/CallCenter1548/) [allCenter1548/](https://www.bora.dopa.go.th/CallCenter1548/) แล้ว คลิก **"คู่มือการติดต่อขอรับ บริการงานทะเบียนและบัตรฯ" ส าหรับประชาชน**

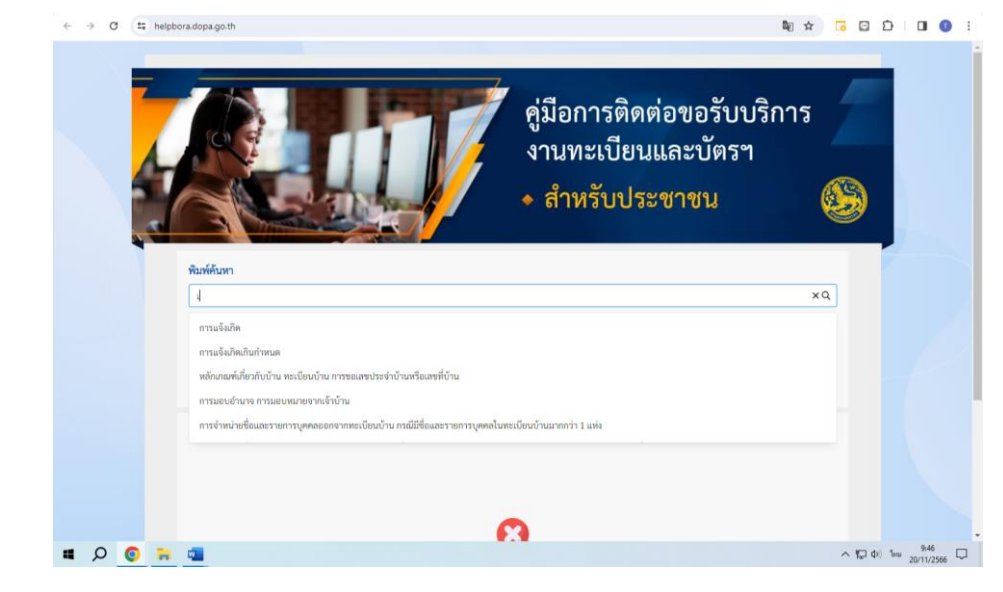

3. คีย์คำค้นหาข้อมูลได้ จากปัญหา ที่ประชาชนต้องการทราบ ระบบ ขึ้นข้อมูลที่เกี่ยวข้องปรากฏ เพื่อให้เลือกดูข้อมูลได้ ตามภาพ ตัวอย่าง